#### **คำอธิบายและตัวอย่าง**

# ้**ประกอบการจัดทำแบบติดตามผลการดำเนินงาน ประ**จำปีงบประมาณ พ.ศ. ๒๕๖๖ **รอบ 6 เดือน (ตุลาคม 2565 – มีนาคม 2566)**

**แบบติดตามผลการดำเนินงาน ประจำปีงบประมาณ พ.ศ. 2566 รอบ 6 เดือน** (ตาม QR Code ท้ายหนังสือ) เป็นแบบรายงานในรูปแบบไฟล์ MS Excel เพื่อใช้ในการติดตามผลการดำเนินงานของหน่วยปฏิบัติ ในพื้นที่ โดยอิงข้อมูลจากแผนปฏิบัติงานและแผนการใช้จ่ายเงิน ประจำปีงบประมาณ พ.ศ. ๒๕๖๖ ของกรมป่าไม้ ซึ่งมีความแตกต่างกันตามลักษณะงานที่ปฏิบัติ

> **\*\*\*ห้ามมิให้ผู้จัดทำข้อมูลของหน่วยงานแก้ไข/เปลี่ยนแปลงข้อมูลและสูตรคำนวณ ที่สำนักแผนงานและสารสนเทศกำหนดไว้ในไฟล์ MS Excel\*\*\***

ทั้งนี้ขอให้หน่วยงานโปรดจัดทำข้อมูลตามแบบติดตามผล ฯ มาในภาพรวม รายกิจกรรมภายใต้เป้าหมาย การให้บริการหน่วยงาน ประจำปีงบประมาณ พ.ศ. ๒๕๖๖ (เอกสาร ๑) โดยกำหนดให้ใช้ฟอนท์ TH SarabunPSK ซึ่งสามารถศึกษารายละเอียดและตัวอย่างในหัวข้อต่าง ๆ ดังนี้

#### 1. **ส่วนหัวเรื่อง**

สำนักแผนงานและสารสนเทศจะระบุ**ชื่อหน่วยงาน** และ**ชื่อกิจกรรม**ภายใต้เป้าหมายการให้บริการหน่วยงาน ที่หน่วยงานของท่านรับผิดชอบ **(ห้ามผู้จัดทำข้อมูลแก้ไข/เปลี่ยนแปลง)**

➢ **ตัวอย่างประกอบการจัดทำข้อมูล (ส่วนหัวเรื่อง)**

**แบบติดตามผลการดำเนินงาน ประจำปีงบประมาณ พ.ศ. 2566 รอบ 6 เดือน สำนักจัดการทรัพยากรป่าไม้ที่ 2 (เชียงราย) กิจกรรมป้องกันและปราบปรามการบุกรุกทำลายทรัพยากรป่าไม้**

2. การจัดทำข้อมูล **ข้อ 1. แผน/ผลการดำเนินงาน** มีวิธีการจัดทำข้อมูลแบ่งตามข้อย่อย ดังนี้

#### ➢ **ตัวอย่างแบบติดตามผล ฯ (ข้อ 1. แผน/ผลการดำเนินงาน)**

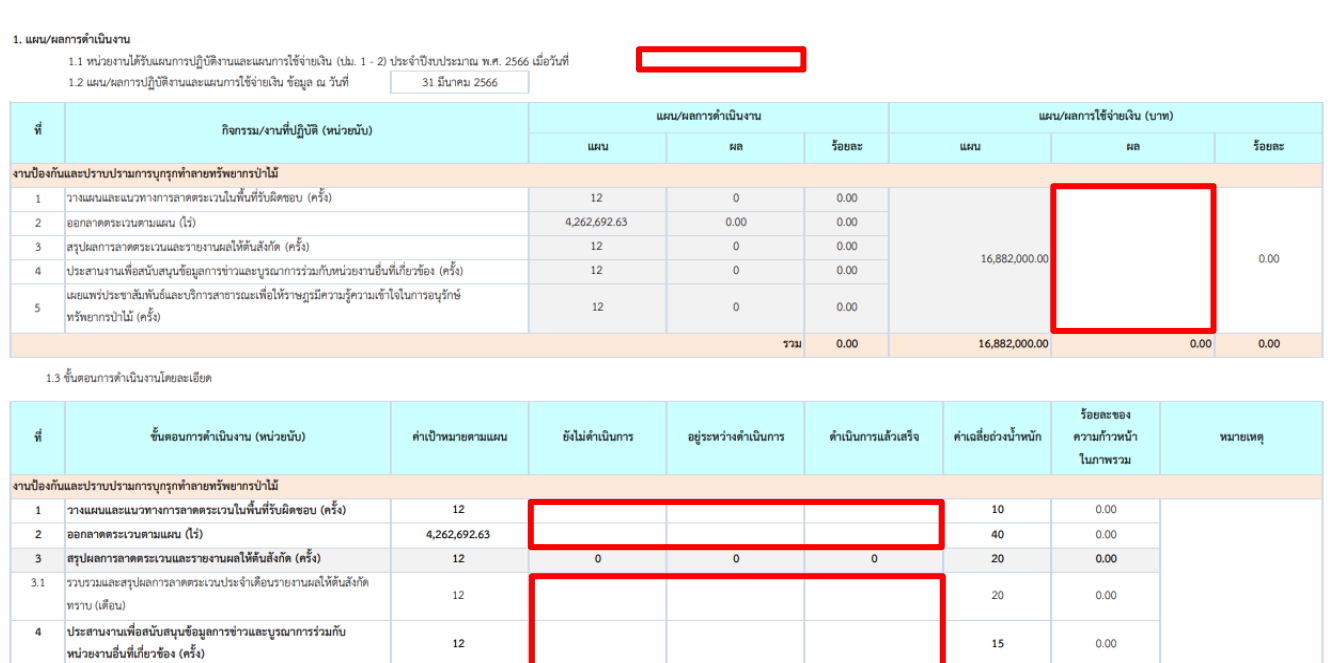

**คำอธิบาย : กรอบสีแดง** คือ ข้อมูลที่หน่วยงานต้องจัดทำส่งให้สำนักแผนงานและสารสนเทศ

 $12$ 

้ข้อ ๑.๑ ให้หน่วยปฏิบัติกรอกวัน เดือน ปีที่หน่วยงานของท่านได้รับแผนการปฏิบัติงานและแผนการใช้ จ่ายเงิน (ปม. ๑ – ๒)

ข้อ ๑.๒ ให้หน่วยปฏิบัติกรอกผลการใช้จ่ายเงิน (บาท)

เผยแพร่ประชาสัมพันธ์และบริการสาธารณะเพื่อให้ราษฎร

มีความรัความเข้าใจในการอนรักษ์ทรัพยากรป่าไม้ (ครั้ง)

(สำนักแผนงานและสารสนเทศได้จัดทำข้อมูลกิจกรรม/งานที่ปฏิบัติ (หน่วยนับ), แผนการดำเนินงาน และแผนการใช้จ่ายเงิน (บาท) ครบถ้วนแล้ว สำหรับในช่องของผลการดำเนินงาน, ร้อยละของแผน/ผลการดำเนินงาน และร้อยละของแผน/ผลการใช้จ่ายเงิน (บาท) จะมีข้อมูลปรากฏอัตโนมัติ ซึ่งเป็นข้อมูลที่ผ่านการคำนวณจากสูตร ที่กำหนดไว้)

ข้อ ๑.๓ ให้หน่วยปฏิบัติกรอกความก้าวหน้าผลการดำเนินงาน ณ วันที่ ๓๑ มีนาคม ๒๕๖๖ ลงในช่อง **ยังไม่ดำเนินการ** / **อยู่ระหว่างดำเนินการ** / **ดำเนินการแล้วเสร็จ** ว่าได้จำนวนเท่าใด โดยระบุ เป็นตัวเลขเท่านั้น ซึ่งตัวเลขที่ท่านกรอกในขั้นตอนดังกล่าว จะได้รับการคำนวณจากสูตร ที่กำหนดไว้ แล้วไปปรากฏในช่องร้อยละของความก้าวหน้าในภาพรวม และ ช่องร้อยละของ ความก้าวหน้าผลการดำเนินงานจริงในภาพรวมของกิจกรรมโดยอัตโนมัติ ทั้งนี้ สำนักแผนงาน และสารสนเทศได้จัดทำข้อมูลขั้นตอนการดำเนินงาน (หน่วยนับ), ค่าเป้าหมายตามแผน และค่าเฉลี่ย ถ่วงน้ำหนักให้เรียบร้อยแล้ว

สำหรับกรณีที่หน่วยปฏิบัติใดมีการปรับค่าเป้าหมายระหว่างปีงบประมาณใน "กิจกรรมที่ปฏิบัติ" นั้น ๆ หน่วยงานจะต้องระบุเหตุผลในช่อง "หมายเหตุ" ในตารางข้อ ๑.๓ พร้อมแนบเอกสารและหลักฐานการปรับค่าเป้าหมาย ที่อธิบดีกรมป่าไม้ลงนามอย่างเป็นทางการท้ายแบบติดตามผล ฯ

#### เอกสาร **เ**ค

#### ➢ **ตัวอย่างประกอบการจัดทำข้อมูล (ข้อ 1. แผน/ผลการดำเนินงาน)**

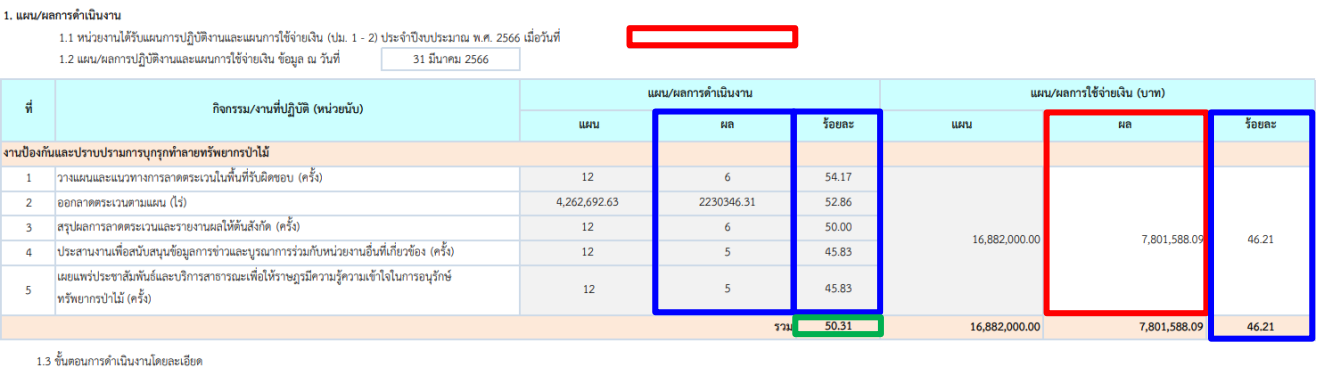

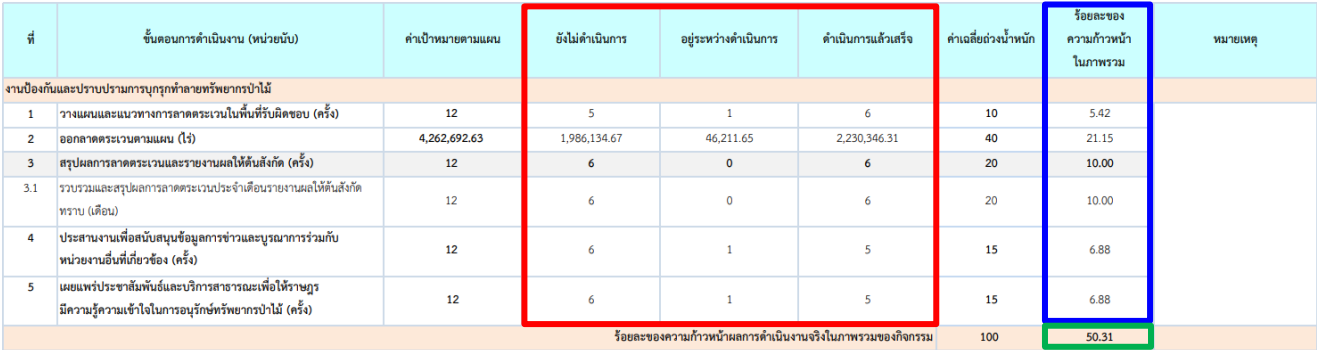

**คำอธิบาย : 1. กรอบสีแดง** คือ ข้อมูลที่หน่วยงานต้องจัดทำส่งให้สำนักแผนงานและสารสนเทศ

- **2. กรอบสีน้ำเงิน** คือ ผลการคำนวณอัตโนมัติที่สำนักแผนงานและสารสนเทศกำหนดสูตรคำนวณ ไว้ในไฟล์ MS Excel เพื่ออำนวยความสะดวกให้แก่หน่วยงาน
- **3. กรอบสีเขียว** คือ ผลการคำนวณร้อยละของความก้าวหน้าผลการดำเนินงานจริงในภาพรวมของกิจกรรม ที่ปรากฏอัตโนมัติ ซึ่งจะไปปรากฏในช่องร้อยละของผลการดำเนินงานในข้อ ๑.๒
- ี ๓. การจัดทำข้อมูล **ข้อ ๒. ปัญหาอุปสรรคพื้นฐาน** มีวิธีการจัดทำข้อมูล ดังคำอธิบายต่อไปนี้
	- ิ ๓.๑ ปัญหาอุปสรรคพื้นฐาน แบ่งออกเป็น ๓ ด้าน คือ ด้านงบประมาณ ด้านบุคลากร และด้านสิ่งอำนวย ความสะดวก ทั้งนี้ ปัญหาอุปสรรคด้านสิ่งอำนวยความสะดวก หมายความรวมถึง วัสดุอุปกรณ์ ครุภัณฑ์ ยานพาหนะ และอาคารที่ทำการ
	- .<br>3.2 สำนักแผนงานและสารสนเทศได้กำหนดประเด็นปัญหาอุปสรรคพื้นฐาน ทั้ง ๓ ด้าน ซึ่งในแต่ละด้าน ให้หน่วยงาน Click เลือก Shopping List ประเด็นปัญหาที่เกี่ยวข้อง โดยสามารถเลือกได้มากกว่า ๑ ข้อ แต่หากหน่วยงานประสบปัญหาอุปสรรคพื้นฐานนอกเหนือจากที่กำหนด หน่วยงานสามารถเลือกหัวข้อ "อื่น ๆ" ใน Shopping List แล้วระบุประเด็นปัญหาตามข้อเท็จจริง ซึ่งทุกประเด็นปัญหาใดที่ท่านเลือกแล้ว โปรดระบุข้อมูลในหัวข้อ "คำอธิบาย" โดยต้องระบุสาเหตุของปัญหา และแนวโน้มที่คาดว่าจะเกิดขึ้นในอนาคต ถ้าไม่ได้รับการแก้ไข ทั้งนี้ หากท่านไม่ใส่คำอธิบาย สำนักแผนงานและสารสนเทศจะไม่นำมาใช้เป็นข้อมูล ประกอบการติดตามและประเมินผล
- 4. การจัดทำข้อมูล **ข้อ 3. ปัญหาอุปสรรคจากการดำเนินงานและแนวทางแก้ไข** มีวิธีการจัดทำข้อมูล ดังนี้ 4.1 สำนักแผนงานและสารสนเทศได้กำหนดประเด็นปัญหาอุปสรรคจากการดำเนินงานให้หน่วยงาน Click เลือก Shopping List ประเด็นปัญหาที่เกี่ยวข้อง โดยสามารถเลือกได้มากกว่า 1 ข้อ แต่หากหน่วยงาน

ประสบปัญหาอุปสรรคจากการดำเนินงานนอกเหนือจากที่กำหนด หน่วยงานสามารถเลือกหัวข้อ "อื่น ๆ" แล้วระบุประเด็นปัญหาตามข้อเท็จจริง

- 4.2 ทุกประเด็นปัญหาที่ท่านเลือกแล้ว โปรดระบุข้อมูลใน
	- ๑) หัวข้อ "คำอธิบาย" โดยต้องระบสาเหตของปัญหา และแนวโน้มที่คาดว่าจะเกิดขึ้นในอนาคต ถ้าไม่ได้ รับการแก้ไข
	- 2) หัวข้อ "แนวทางแก้ไข" โดยต้องเสนอแนะแนวทางที่สามารถแก้ไขได้จริงและเป็นรูปธรรม ทั้งนี้ การเสนอแนะแนวทางแก้ไขมีความหมายใน 2 ลักษณะ คือ
		- 2.1) แนวทางที่ท่านใช้ดำเนินการแก้ไข และ/หรือสามารถแก้ไขได้จากการบริหารจัดการภายใน หน่วยงาน

2.2) แนวทางที่ท่านต้องการเสนอให้ผู้บริหารกรมป่าไม้รับทราบและพิจารณาดำเนินการให้การช่วยเหลือ

ทั้งนี้ หากท่านไม่ใส่ "คำอธิบาย" และ "แนวทางแก้ไข" สำนักแผนงานและสารสนเทศจะไม่นำมาใช้ เป็นข้อมูลประกอบการติดตามและประเมินผล

สำหรับในหัวตาราง "ลำดับปัญหาที่ต้องแก้ไขอย่างเร่งด่วน" ที่ปรากฏอยู่ทางขวาในข้อ 2. และ ข้อ 3. นั้น ขอให้หน่วยงานนำปัญหาอุปสรรคพื้นฐานที่เลือกไว้ในข้อ ๒. และปัญหาอุปสรรคจากการดำเนินงาน ฯ ที่เลือกไว้ในข้อ ๓. รวมกันทั้ง ๒ ข้อ มาจัดลำดับความสำคัญที่ต้องการแก้ไขอย่างเร่งด่วนเพียง ๓ ลำดับเท่านั้น โดยให้ระบุเป็นตัวเลข ๑ - ๒ - ๓ ลงในตารางดังกล่าว

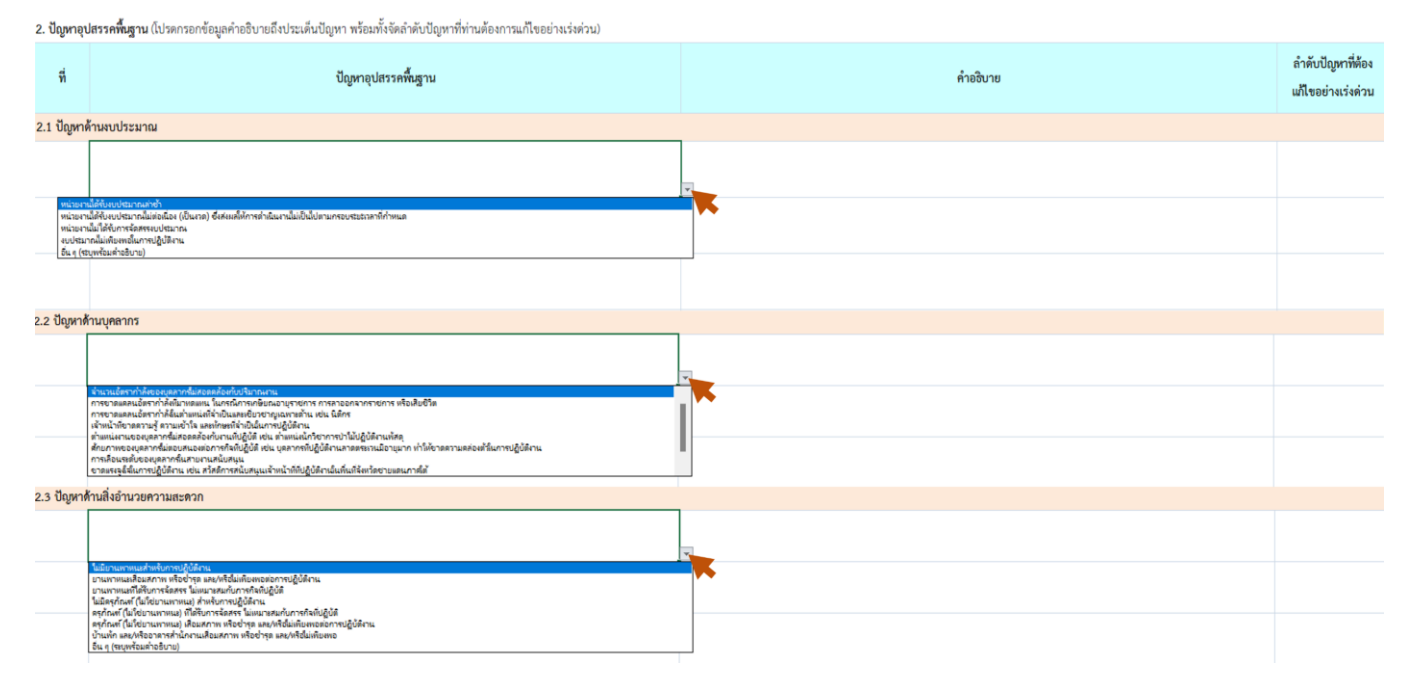

#### ➢ **ตัวอย่างแบบติดตามผล ฯ (ข้อ 2. ปัญหาอุปสรรคพื้นฐาน)**

#### ➢ **ตัวอย่างแบบติดตามผล ฯ (ข้อ 3. ปัญหาอุปสรรคจากการดำเนินงานและแนวทางแก้ไข)**

ลคำอธิบายและแนวทางแก้ไขในประเด็นปัญหา พร้อมทั้งจัดลำดับปัญหาที่ท่านต้องการแก้ไขอย่างเร่งด่วน)

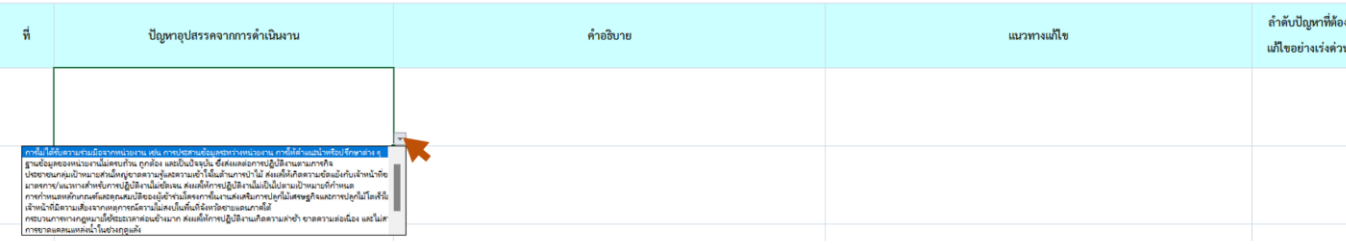

**ส่วนติดตามและประเมินผล สำนักแผนงานและสารสนเทศ กรมป่าไม้ 4**

## ➢ **ตัวอย่างประกอบการจัดทำข้อมูล (ข้อ 2. ปัญหาอุปสรรคพื้นฐาน และ ข้อ 3. ปัญหาอุปสรรคจากการดำเนินงานและแนวทางแก้ไข)**

2. ปัญหาอุปสรรคพื้นฐาน (โปรดกรอกข้อมูลดำอธิบายถึงประเด็นปัญหา พร้อมทั้งจัดลำดับปัญหาที่ท่านต้องการแก้ไขอย่างเร่งด่วน)

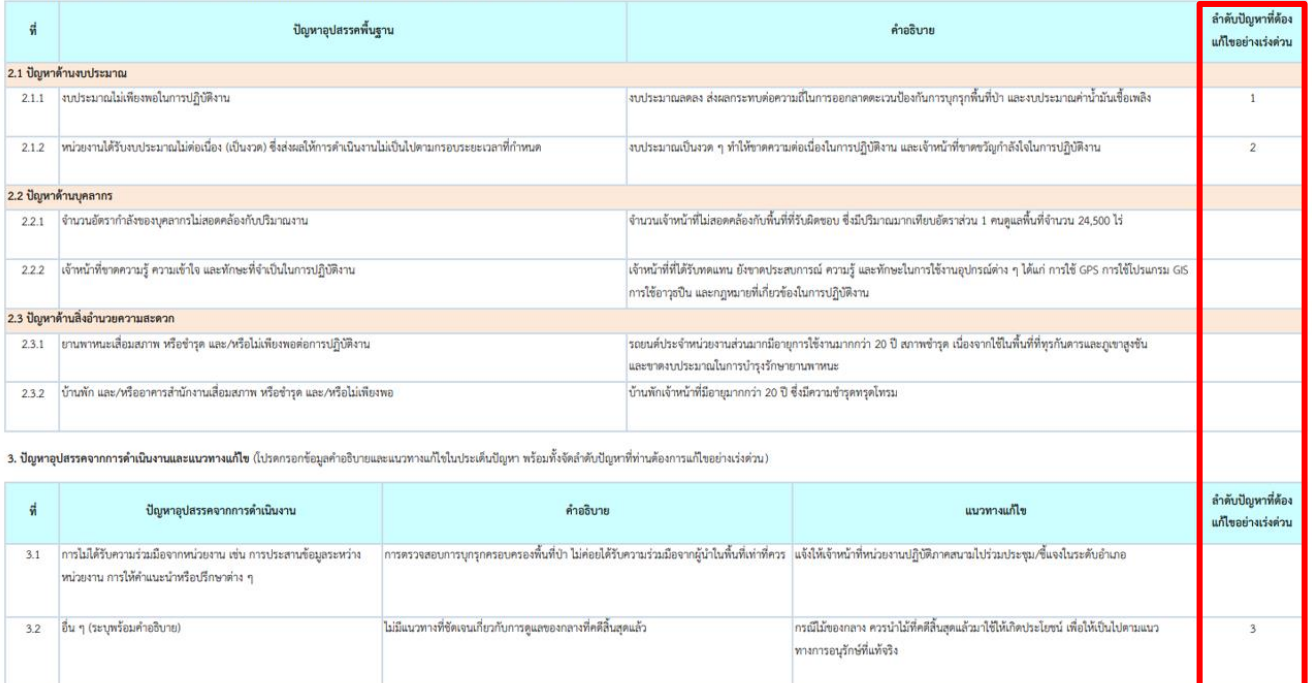

5. การจัดทำข้อมูล **ข้อ 4. ข้อคิดเห็น/ข้อเสนอแนะเพิ่มเติม เพื่อพัฒนาการดำเนินกิจกรรมให้เกิดผลสัมฤทธิ์ ได้อย่างมีประสิทธิภาพ** ซึ่งมีวิธีการจัดทำข้อมูล โดยให้หน่วยปฏิบัตินำเสนอข้อคิดเห็น/ข้อเสนอแนะต่าง ๆ ที่เป็นประโยชน์ต่อการดำเนินกิจกรรม หรืออาจเป็นประโยชน์ต่อการพัฒนาการดำเนินงานของกรมป่าไม้ ทั้งนี้ ขอได้โปรดพิจารณาแสดงข้อคิดเห็นหรือข้อเสนอแนะ จำแนกรายข้อ พร้อมอธิบายมาโดยสังเขป

#### ➢ **ตัวอย่างแบบติดตามผล ฯ (ข้อ 4. ข้อคิดเห็น/ข้อเสนอแนะเพิ่มเติม เพื่อพัฒนาการดำเนินกิจกรรม ให้เกิดผลสัมฤทธิ์ได้อย่างมีประสิทธิภาพ)**

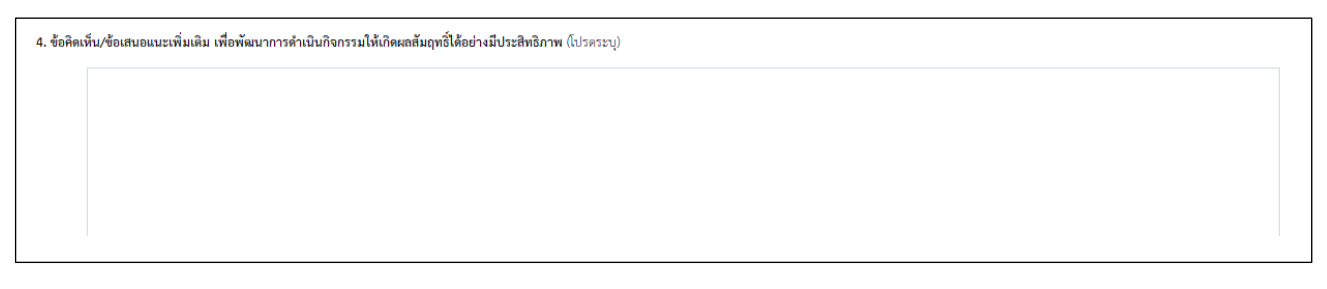

### ➢ **ตัวอย่างประกอบการจัดทำข้อมูล (ข้อ 4. ข้อคิดเห็น/ข้อเสนอแนะเพิ่มเติม เพื่อพัฒนาการดำเนินกิจกรรม ให้เกิดผลสัมฤทธิ์ได้อย่างมีประสิทธิภาพ)**

4. ข้อคิดเห็น/ข้อเสนอแนะเพิ่มเติม เพื่อพัฒนาการดำเนินกิจกรรมให้เกิดผลสัมฤทธิ์ได้อย่างมีประสิทธิภาพ (โปรดระบ) 4.1 สำนักป้องกันรักษาปำและควบคุมไฟป้าควรจัดให้มีการฝึกอยาม และพบทวนประสิทธิภาพการทำที่ให้การของกับเที่ยวกับและปราบปรามการบุกรุกทำลายทรัพยากรบ้าไม้ ด้านการควบคุมไฟป่าให้กับเจ้าหน้าที่ใน หน่วยงานกาลสนาม รวมทั้งพัฒนาค้กยภาพในด้านต่าง ๆ ที่จำเป็นในการปฏิบัติงานของบุคลากรเป็นประจำทุกให้การให้การให้การใช้การใช้สูงที่จะ และลความเสี่ยงจากอันตรายที่อาจจากการปฏิบัติงาน 4.2 กรมปำไม้ควรนำเทคโนโลยีเข้ามาช่วยในการปฏิบัติงานค้านกำกับรายใช้เข้าการั้ง เช่น กล้อง CCTV เทคโนโลยี AI ที่ช่วยในการคาดเดาพฤติกรรมของผีบกรกทำลายปำไม้ เพื่อให้เจ้าหน้าที่สามารถเข้าพื้นที่ได้อย่างทันท่วงที

6. การจัดทำข้อมูล **ข้อ 5. รูปภาพประกอบการดำเนินงาน พร้อมคำบรรยายใต้รูปภาพ** ขอให้หน่วยปฏิบัติ ดำเนินการคัดเลือกและส่งรูปภาพที่หน่วยงานใช้ประกอบการดำเนินงาน โดยมีความละเอียดของ รูปภาพต้องไม่น้อยกว่า ๑ MB พร้อมระบุคำบรรยายใต้รูปภาพ จำนวนรูปภาพไม่น้อยกว่า ๖ รูป

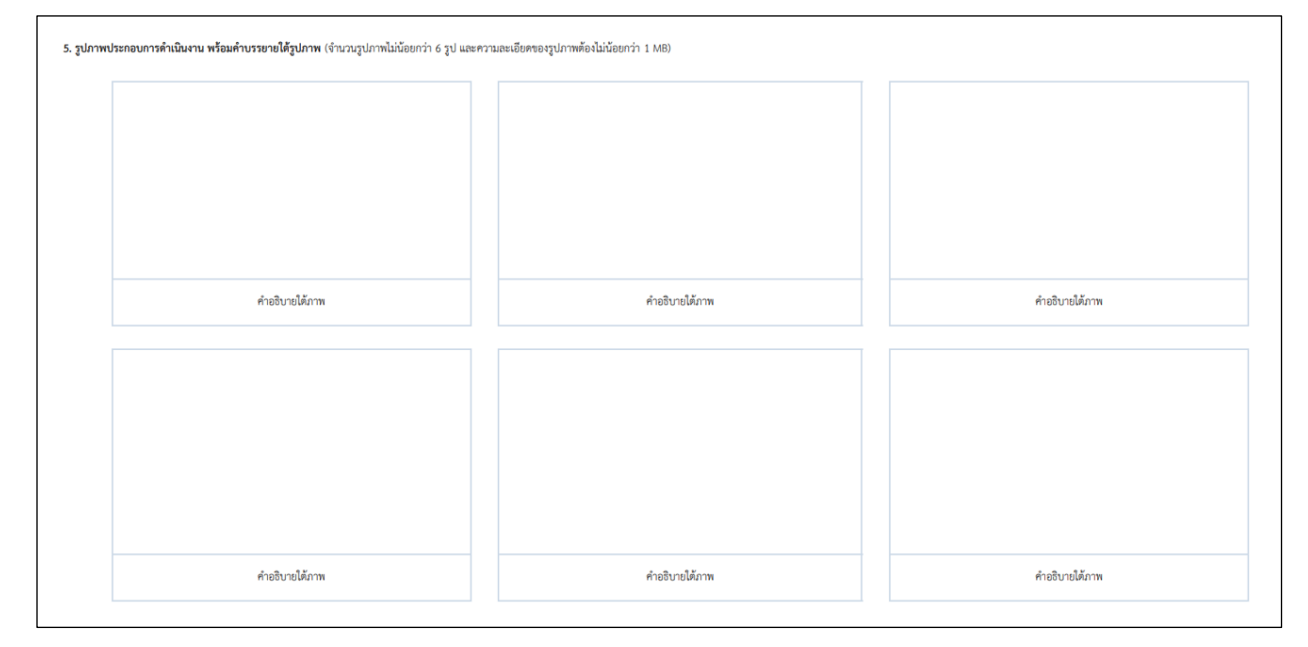

➢ **ตัวอย่างแบบติดตามผล ฯ (ข้อ 5. รูปภาพประกอบการดำเนินงาน พร้อมคำบรรยายใต้รูปภาพ)**

➢ **ตัวอย่างประกอบการจัดทำข้อมูล (ข้อ 5. รูปภาพประกอบการดำเนินงาน พร้อมคำบรรยายใต้รูปภาพ**  (จำนวนรูปภาพไม่น้อยกว่า 6 รูป และความละเอียดของรูปภาพ ต้องไม่น้อยกว่า 1 MB)**)**

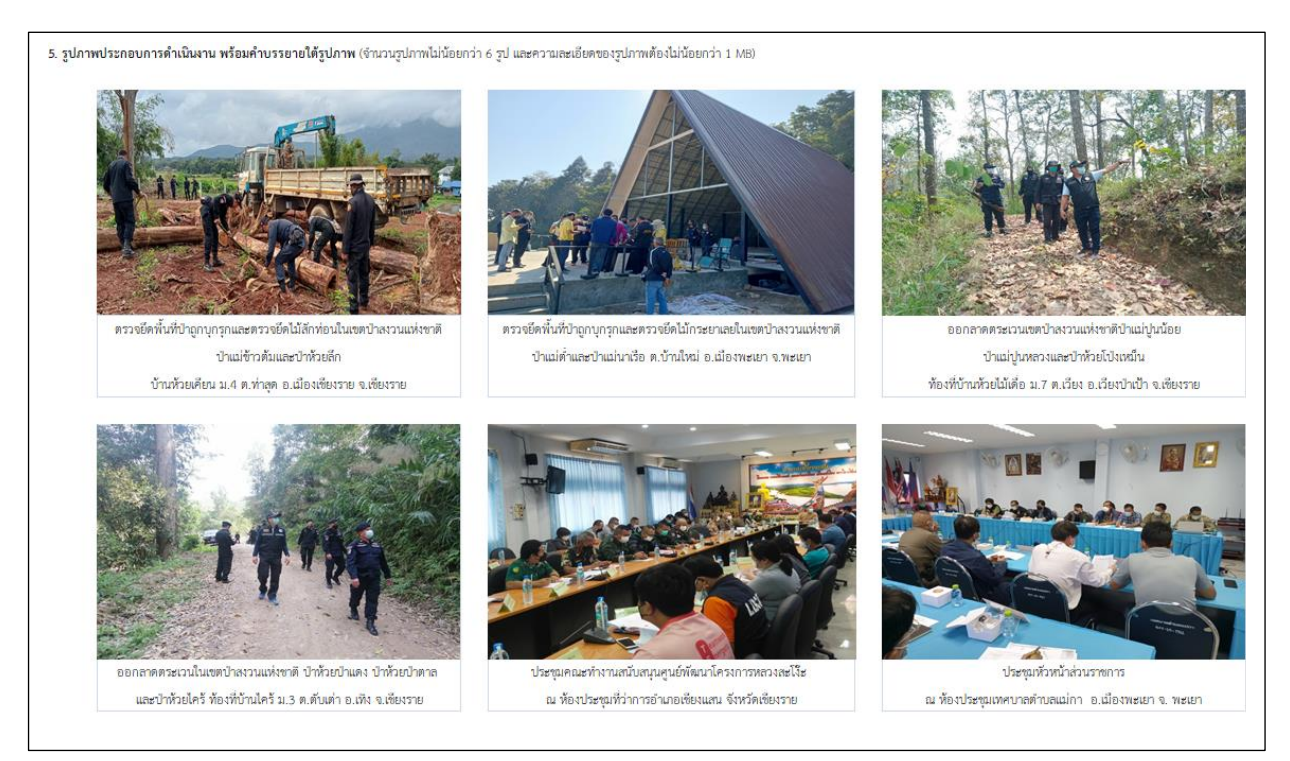

- 7. การจัดทำข้อมูล **(ส่วนท้ายเรื่อง)** จะประกอบด้วย 2 ส่วนย่อย คือ ผู้จัดทำข้อมูล และผู้รับรองรายงาน ซึ่งมีวิธี การจัดทำข้อมูล ดังคำอธิบายต่อไปนี้
	- 7.1 ผู้จัดทำข้อมูล หมายถึง ผู้รับผิดชอบข้อมูลที่รายงาน สามารถตอบข้อซักถาม หรือให้ข้อมูลเพิ่มเติมแก่ เจ้าหน้าที่สำนักแผนงานและสารสนเทศได้ ขอให้ดำเนินการ ดังนี้
		- ื่๑)  $\,$ ระบ ชื่อ-นามสกลของผ้จัดทำข้อมล (ใส่ในวงเล็บ)
		- 2) ระบุ ตำแหน่งของผู้จัดทำข้อมูล
		- 3) ระบุ วันที่ เดือน และปีที่จัดทำข้อมูล
		- 4) ระบุ เบอร์ติดต่อของผู้จัดทำข้อมูล
		- 5) ลงนามผู้จัดทำข้อมูล
	- 7.2 ผู้รับรองรายงาน หมายถึง ผู้อำนวยการระดับสำนัก ขอได้โปรดพิจารณาดำเนินการ ดังนี้
		- 1) ระบุ ชื่อ-นามสกุลของผู้อำนวยการสำนัก (ใส่ในวงเล็บ)
		- 2) ระบุ หน่วยงานที่ท่านดำรงตำแหน่ง
		- 3) ระบุ วันที่ เดือน และปีที่ท่านลงนามรับรองรายงาน
		- 4) ลงนามรับรองรายงาน

#### ➢ **ตัวอย่างแบบติดตามผล ฯ (ส่วนท้ายเรื่อง)**

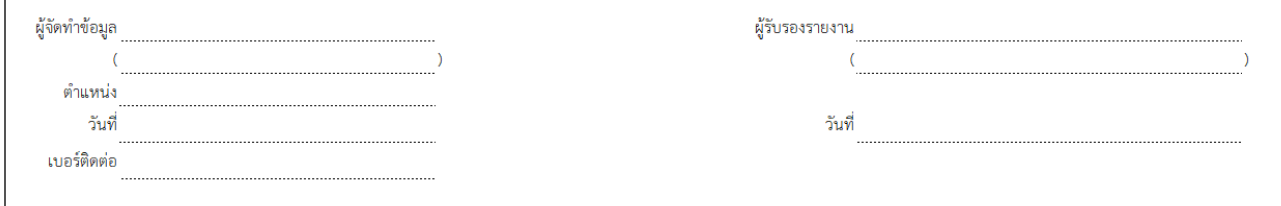

### ➢ **ตัวอย่างประกอบการจัดทำข้อมูล (ส่วนท้ายเรื่อง)**

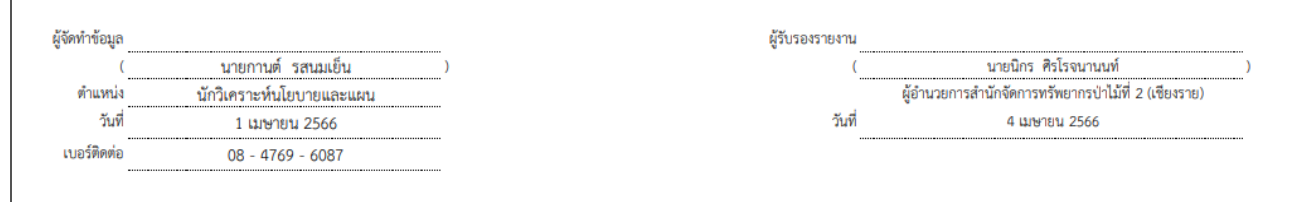

- ี ๘. หากท่านจัดทำข้อมูลตามแบบติดตามผลการดำเนินงาน ประจำปีงบประมาณ พ.ศ. ๒๕๖๖ เสร็จเรียบร้อยแล้ว ขอให้ท่านดำเนินการ ดังนี้
	- 8.1 ตรวจสอบความถูกต้องของข้อมูลที่ท่านรายงานผลทุกกิจกรรมอีกครั้ง
	- 8.2 Print ไฟล์เอกสารดังกล่าว เสนอหัวหน้าหน่วยงานของท่าน (ระดับผู้อำนวยการสำนัก) เพื่อโปรดทราบ และพิจารณาลงนามรับรองรายงานท้ายแบบติดตามผล ฯ ให้ครบถ้วนทกกิจกรรมที่ปรากฦตามเอกสาร ๑ (กิจกรรมภายใต้เป้าหมายการให้บริการหน่วยงาน ประจำปีงบประมาณ พ.ศ. ๒๕๖๖ ที่หน่วยงานต้อง จัดทำข้อมูล)

\*\*\*\*\*\*\*\*\*\*\*\*\*\*\*\*\*\*\*\*\*\*\*\*\*\*\*\*\*\*\*\*\*\*\*\*\*\*\*

เอกสาร ๒

- **หมายเหตุ :** 1) การจัดทำแบบติดตามผล ฯ ข้างต้น เป็นเพียงตัวอย่างสมมุติ เพื่อให้ผู้จัดทำแบบติดตามผล ฯ ของหน่วยงานมีความเข้าใจในการจัดทำข้อมูลเพื่อรายงานผล ฯ มากขึ้นเท่านั้น
	- 2) สามารถดาวน์โหลดไฟล์แบบติดตามผลการดำเนินงาน ฯ (MS Excel) และรายละเอียดต่าง ๆ ที่เกี่ยวข้อง ได้ตาม QR Code ที่ปรากฏท้ายหนังสือ (การรายงานผลการดำเนินงานของกรมป่าไม้ ประจำปี งบประมาณ พ.ศ. ๒๕๖๖ รอบ ๖ เดือน (๑ ตุลาคม ๒๕๖๕ – ๓๑ มีนาคม ๒๕๖๖))
	- 3) หากมีข้อสงสัยประการใด สามารถสอบถามข้อมูลเพิ่มเติมได้ที่

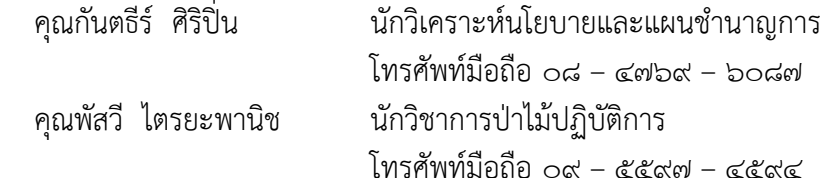